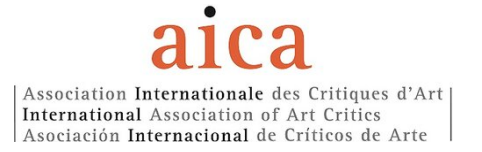

# To proceed to the e-vote:

1. Please, click on the link received by AICA International office.

This is an example of the message that you will receive:

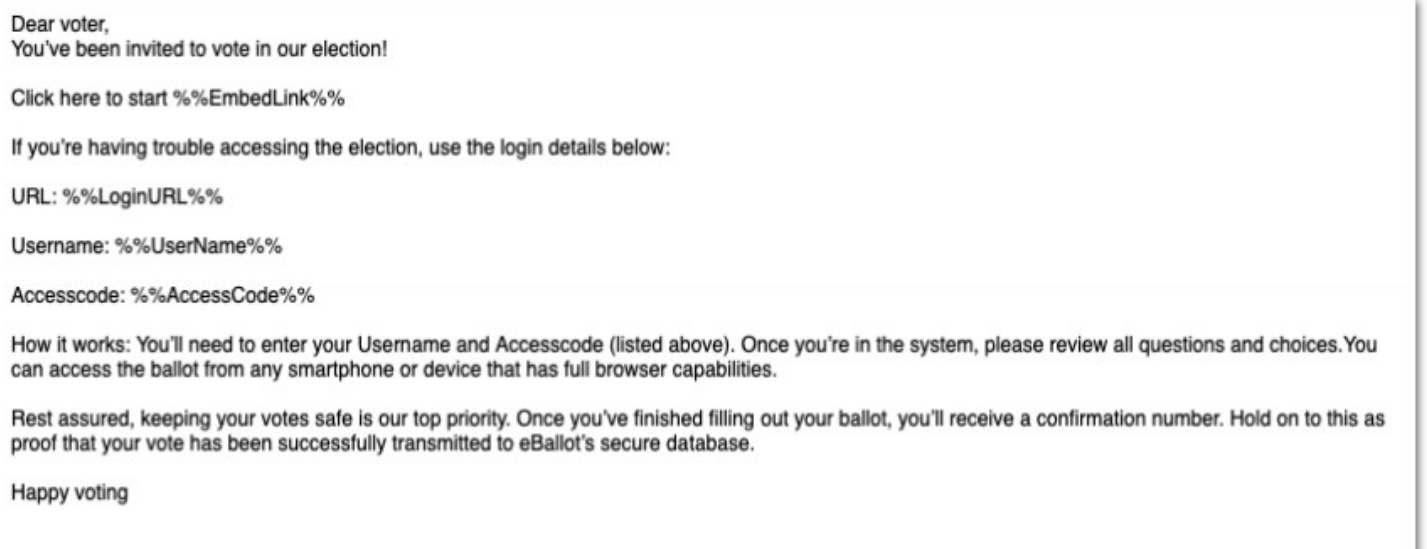

2. A new page will open on your internet browser (this operation can take a little moment, please be patient). You will be asked to insert your given Username and Password to log in.

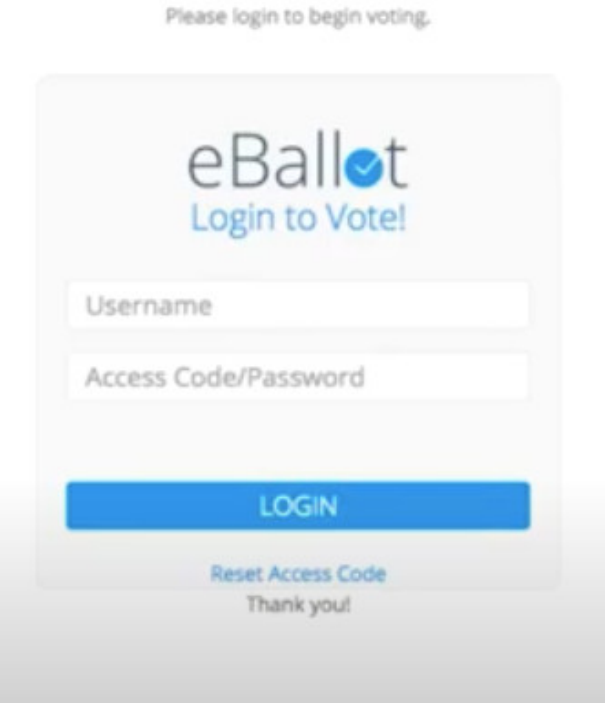

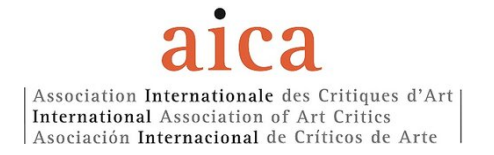

#### 3. Type in your given Username and Password, then click on LOGIN

Please login to begin voting.

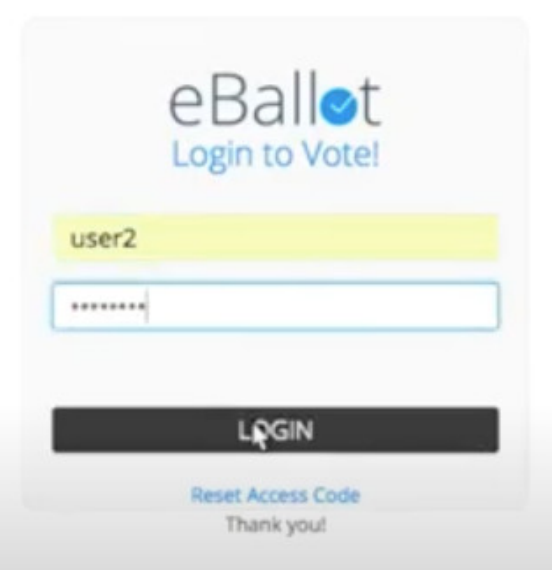

4. A new form opens, showing your Username and asking you to create a new password.

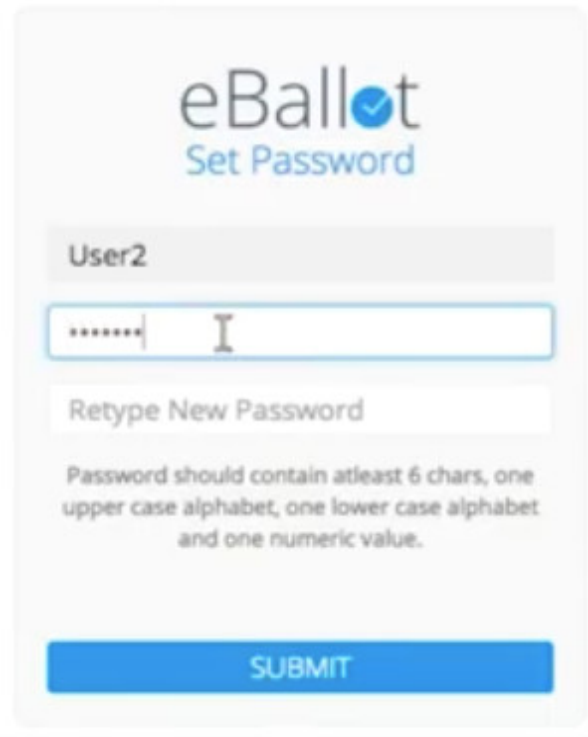

5. Create your password

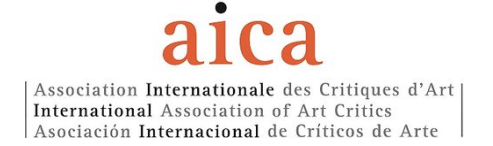

You will be asked to type in your password twice.

Your password should be at least 6 characters, and contain one upper case alphabet, one lower case alphabet and one numeric value.

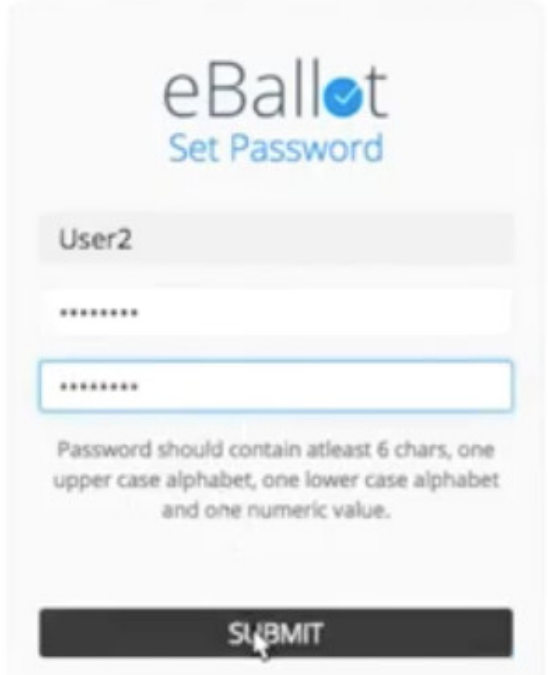

- 6. Then, click on SUBMIT
- 7. A new page opens

## Dashboard

#### **ACTIVE**

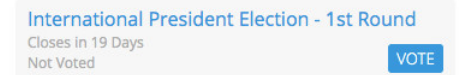

#### **COMPLETED**

There are no ballots

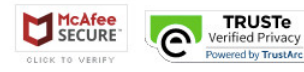

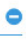

 $\bullet$ 

# Association Internationale des Critiques d'Art<br>International Association of Art Critics Asociación Internacional de Críticos de Arte

E-VOTE Protocol

#### 8. Select VOTE

Dashboard **ACTIVE**  $\bullet$ **Select VOTE** International President Election - 1st Round Closes in 19 Days<br>Not Voted **VOTE** Seleccionar VOTE (voto)<br>Choisir VOTE (voter) **COMPLETED** There are no ballots **TRUSTE**<br>Verified Privacy<br>Powered by TrustArc McAfee

#### 9. Now you are looking at the ELECTION BULLETIN

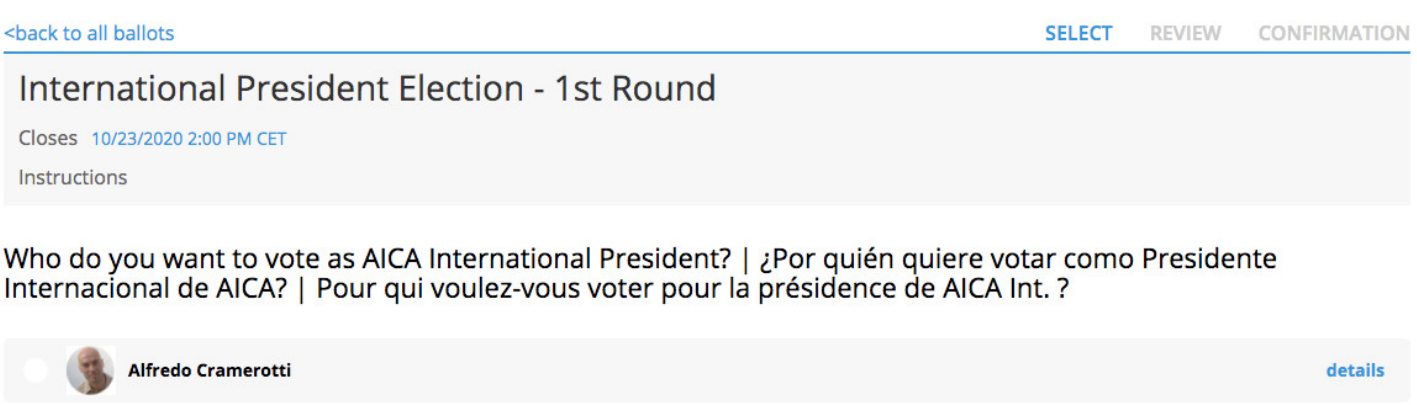

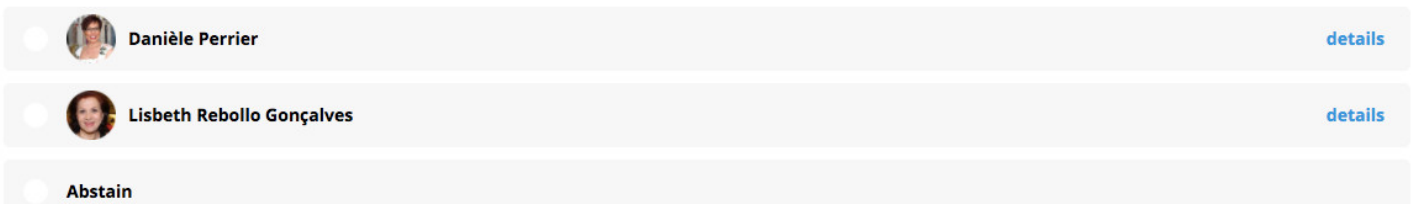

Page 1 of 1

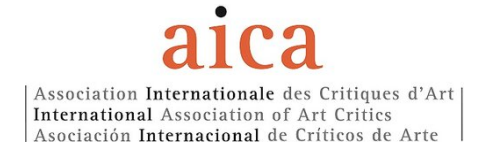

## 10.Make your choice

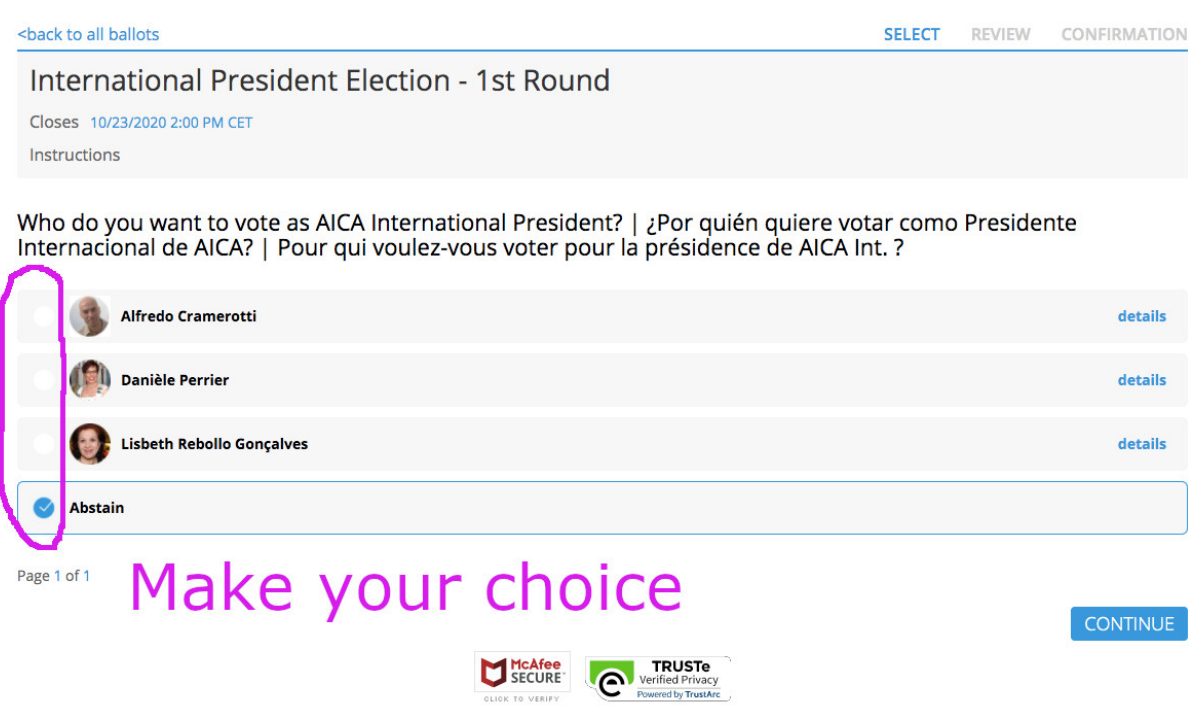

## 11.Then, click on CONTINUE

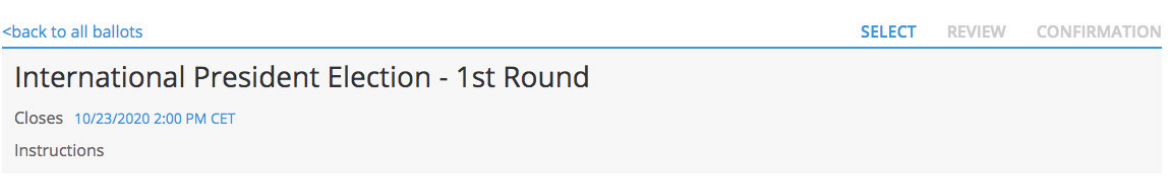

Who do you want to vote as AICA International President? | ¿Por quién quiere votar como Presidente<br>Internacional de AICA? | Pour qui voulez-vous voter pour la présidence de AICA Int. ?

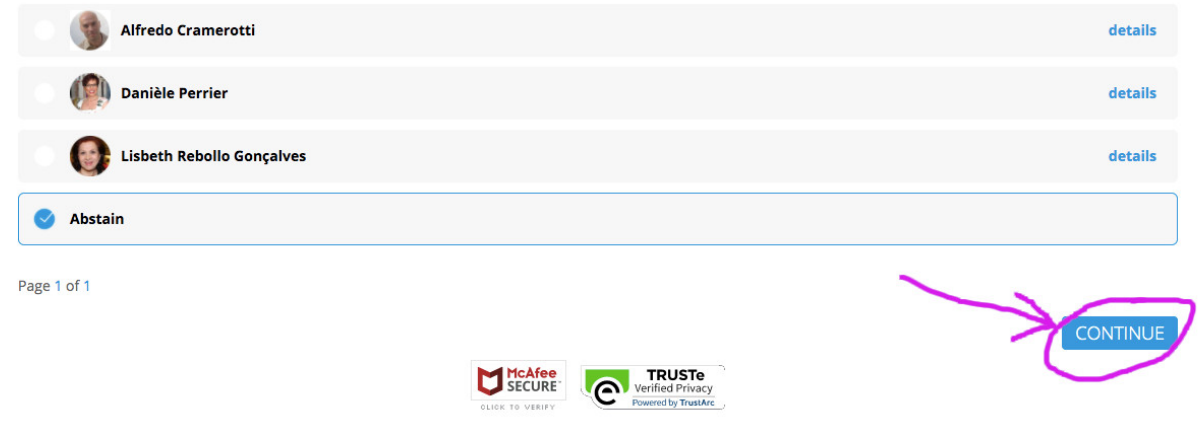

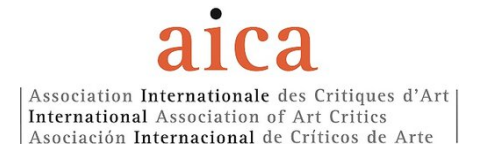

# 12.A new page opens, showing you your choice

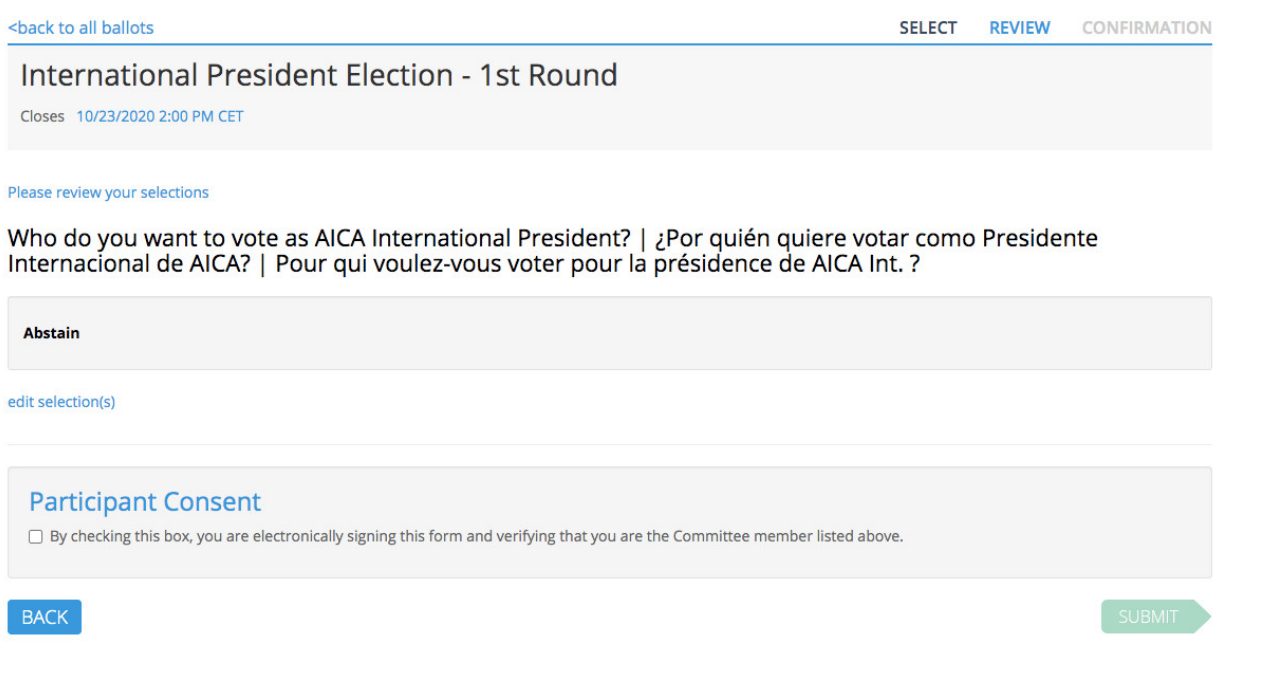

## 13.Check the Participant Consent box

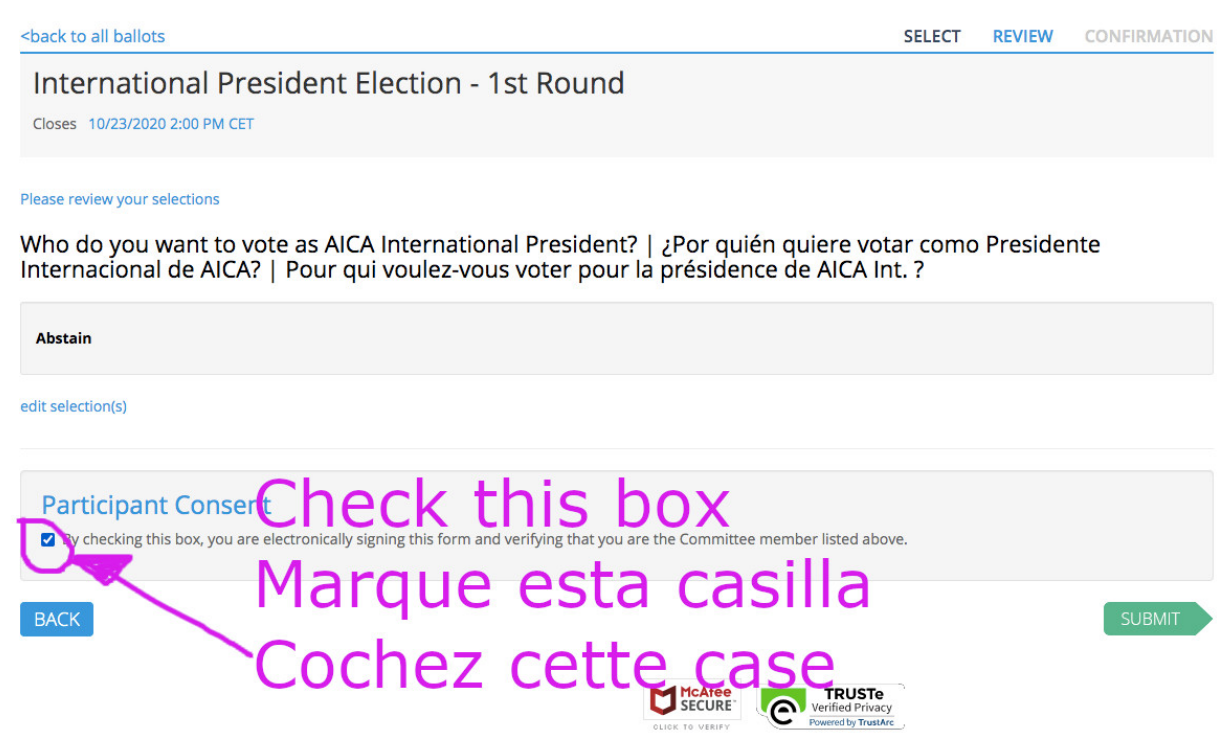

#### 14.Then, click on SUBMIT

<br />
shack to all ballots **REVIEW** CONFIRMATION SELECT International President Election - 1st Round Closes 10/23/2020 2:00 PM CET Please review your selections Who do you want to vote as AICA International President? | ¿Por quién quiere votar como Presidente Internacional de AICA? | Pour qui voulez-vous voter pour la présidence de AICA Int. ? Click here to finally cast your **Abstain** vote edit selection(s) Participant Consert Quez ici pour enfin envoyer **z** By checking this box. You de electronically signing this form and verifying that you are the Committee member listed above. Haga clic aquí para finalmente **BACK** emitir su voto **TRUSTE**<br>Verified Privac McAfee

#### 15.A last confirmation page appears

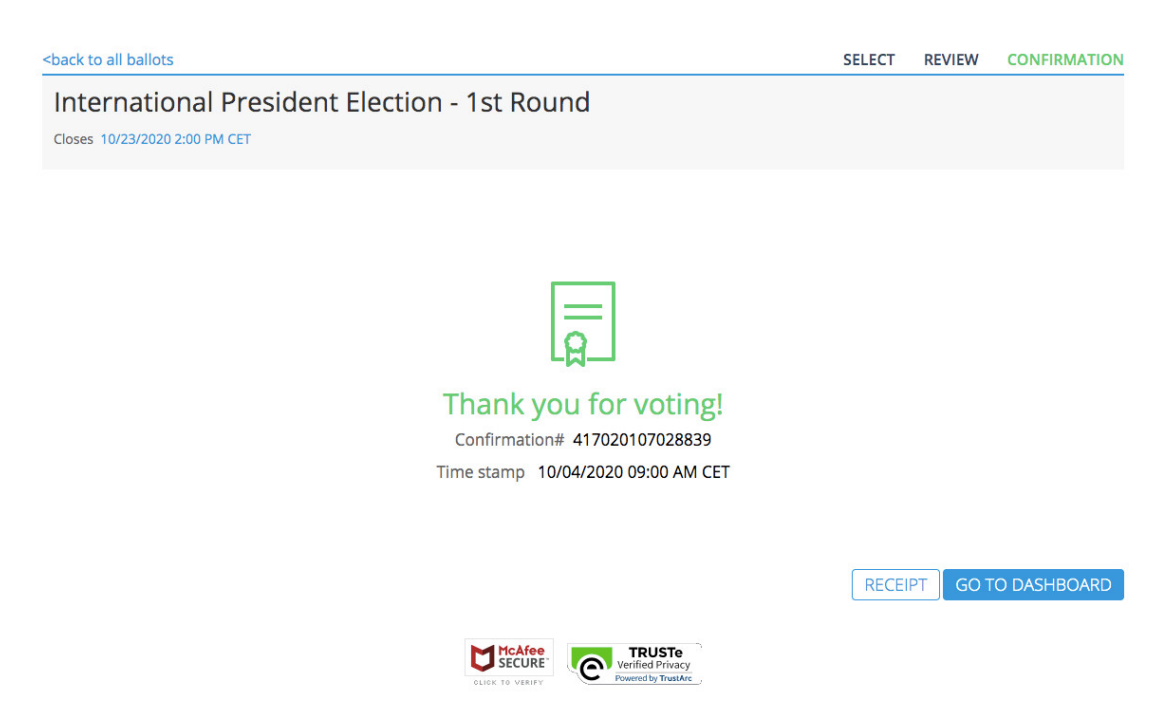

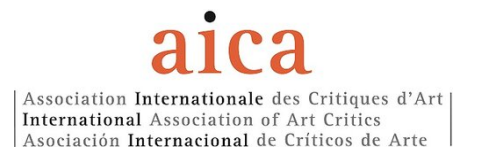

# 16.LOG OUT

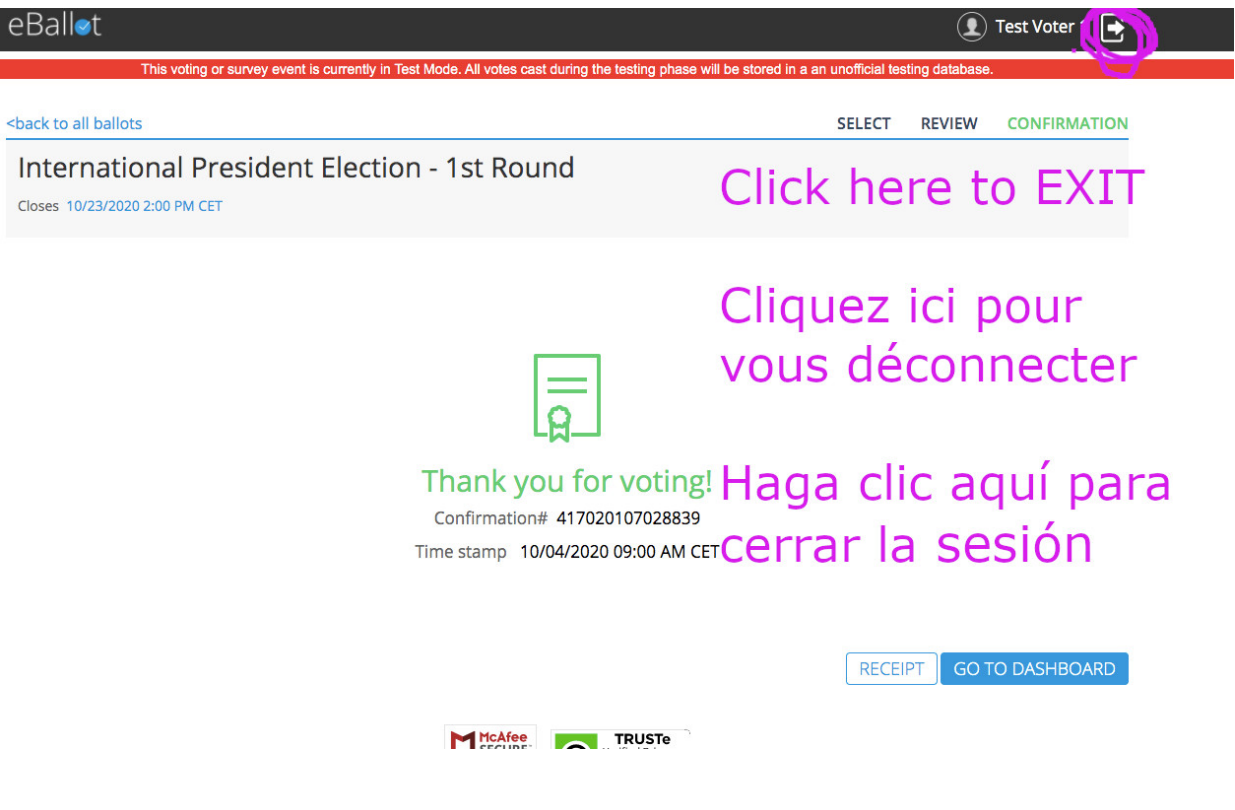

#### $\Rightarrow$  BE AWARE: YOU CAN ONLY VOTE ONCE

The link will expire once you have casted your vote.

- $\Rightarrow$  Election results will be collected through the platform EBallot under the supervision of the EMC.
- $\Rightarrow$  No vote can be casted after deadline.
	- o DEADLINE FOR VOTING: OCTOBER 23rd 2020, noon (Paris time)